# A Web-based Examination in Programming Exercise Providing Different Problems to Each Student

KITA Toshihiro, MIYAUCHI Hajime and HIYAMA Takashi

Department of Electrical and Computer Engineering, Kumamoto University t-kita@eecs.kumamoto-u.ac.jp

## Abstract

Internet-based education has various kinds of possibilities, but we have some difficulties in making a fair online evaluation of how the each student understands the contents of the online lecture. In this paper a simple example of Web-based examination that was actually done in a programming exercise class is presented. The problems of the exam had been made by students themselves as the answers to a previous homework and are randomly given to the different students.

# 1. Introduction

Internet-based or IT-based education is supposed to greatly grow in number and in quality in several years. We expect many kinds of merits of IT-based education. It enables us to let learners more eager to study the subject, to easily share the world-wide instructive resources that have been created by other educational staff in the world, to give students distance learning at anywhere in the world, and many other things.

However, we also find difficulties in IT-based education. For example, it is not so easy to make a fair online evaluation of how well the students have understood the contents. Of course, it is a good compromise that we give a traditional style exam to the students instead of an online exam while we make a online lecture, but we will naturally wish to do without offline matters. There are several disturbances for realizing fair grading such as mere duplication of homework answers between the students, illegally pretending to be other persons to answer the exam or something like those.

Our Web-based exam presented in the following sections is a simple example as a solution or tips to this issue and it was actually done in a programming exercise class.

# 2. Objectives of the exercise class

Before we describe the Web-based exam, we like to explain the objectives of the C programming exercise class in which we did the online exam.

In the class we intend to make the students who have only used ready-made applications on their PC's interested in computer programming rather than to teach the details of the C language. To let the students practically learn how to get computers work according to what they wish to, we give them exercises of making C language programs of graphical animations or for solving puzzles. That is to learn how to convert their own ideas into computational algorithms, which is required for them to analyze data or to create new approaches in their future research activities. It also leads to their brief understanding of the computer mechanisms.

In our Web-based exam presented in this paper, we told the students to solve puzzles, particularly the puzzles called "illust-logic", using their own programs that they had prepared.

## 2.1. What is illust-logic puzzle?

Illust-logic is a puzzle game also known as Paint by Numbers and Pikros which is very popular in Japan. Illust-logic puzzles are easy to be made but difficult to be solved. We utilize this feature of the puzzle in doing our exam.

Figure 1 shows an example of illust-logic puzzle. When you complete the answer of the puzzle by marking the squares of the grid, some pattern or

|                                    | 8 | $\overline{7}$ | 6 | 6<br>$\mathbf{1}$ | $\sqrt{2}$ | $\mathbf{1}$<br>8 | $\frac{2}{7}$ | 3<br>$\mathbf{1}$<br>$\overline{4}$ | $\overline{\mathbf{4}}$<br>$\overline{5}$ | 10 |
|------------------------------------|---|----------------|---|-------------------|------------|-------------------|---------------|-------------------------------------|-------------------------------------------|----|
| $\,4\,$<br>$\overline{5}$          |   |                |   |                   |            |                   |               |                                     |                                           |    |
| $\overline{4}$<br>$\overline{4}$   |   |                |   |                   |            |                   |               |                                     |                                           |    |
| $\,1$<br>$\sqrt{3}$<br>$\bf 4$     |   |                |   |                   |            |                   |               |                                     |                                           |    |
| $\bf{4}$<br>$2\quad 2$             |   |                |   |                   |            |                   |               |                                     |                                           |    |
| $\,4\,$<br>$\sqrt{3}$<br>$\,1\,$   |   |                |   |                   |            |                   |               |                                     |                                           |    |
| $\,4\,$<br>$\,2$<br>$\overline{2}$ |   |                |   |                   |            |                   |               |                                     |                                           |    |
| $\sqrt{2}$<br>$\overline{5}$       |   |                |   |                   |            |                   |               |                                     |                                           |    |
| $\,1$<br>$\overline{5}$            |   |                |   |                   |            |                   |               |                                     |                                           |    |
| 6                                  |   |                |   |                   |            |                   |               |                                     |                                           |    |
| $\overline{7}$                     |   |                |   |                   |            |                   |               |                                     |                                           |    |
|                                    |   |                |   |                   |            |                   |               |                                     |                                           |    |

Figure 1: Example of illust-logic puzzle

figure will appear in the grid area as shown in Figure 2.

The numbers around the grid area indicate the run-length of the points to be marked in each row or column. We call the numbers "the guiding numbers." For example, for the 10-by-10 grid as Figure 1, "10" for a column or a row means that the all the points should be marked, and "4 5" means that you should make four marked, one unmarked and five marked points. But for "2 5", you have several possible answers such as

- 2 marked, 1 unmarked, 5 marked and 2 unmarked points
- 2 marked, 2 unmarked, 5 marked and 1 unmarked points
- 2 marked, 3 unmarked and 5 marked points
- 1 unmarked, 2 marked, 1 unmarked, 5 marked and 1 unmarked points

and so on. To determine which is the right answer, you should first mark or unmark some of the points in the row or the column by considering the guiding numbers in the different (i.e., orthogonal) direction. Checking all the rows and columns to and fro repeatedly, you will get the final answer, an eighth note as in Figure 2 for this example.

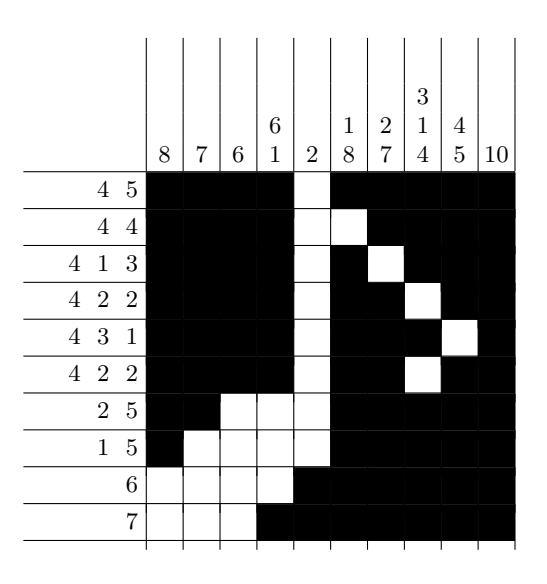

Figure 2: The answer of the puzzle

You can find the explanations of how to play illust-logic puzzle in several Web pages[1] although almost all the pages are written in Japanese.

Obviously, to make the problems of illust-logic puzzles is quite easy. You have only to make some pattern and just to count the number of points joining in each row and column. But to solve the problems is difficult and time-consuming.

## 3. Web-based exam

In this section the Web-based exam which was actually done in a programming exercise class of our department is presented.

#### 3.1. Outline of the exam

Our Web-based exam is based on a simple idea that students make their own problems. In advance of the exam, students are required to submit 3 types of material as their homework by e-mail; 10-by-10 and 25-by-25 patterns, a C language program which was used to generate the guiding numbers from the patterns and the generated guiding numbers. That is not only for collecting various exam problems, but also for getting the students familiar with the basic way to make C language programs since the program which generates the guiding numbers from a pattern is relatively simple.

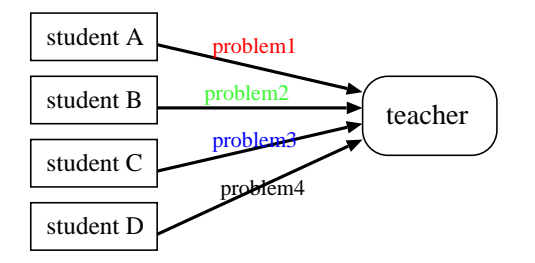

Figure 3: Students submit problems.

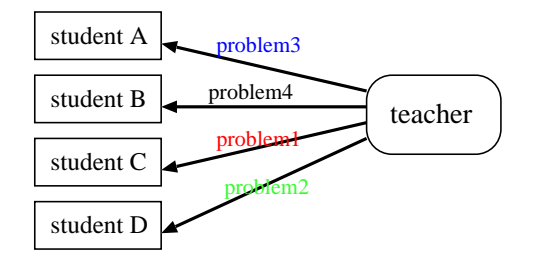

Figure 4: Examination problems are shuffled.

The submitted problems are easy to make as mentioned above and they are also difficult to solve, so they are appropriate for the exam of this style.

At the examination time, the collected problems are shuffled and randomly given to the students who are different from those who made the problems. The collected answers to the exam are also collected through the network i.e., each student uploads the answers to a server machine. The answers are checked and graded manually.

## 3.2. Procedure for each student in the online exam

The students take the following procedure in the online exam.

- 1. They make an access to the top Web page of the exam, enter their own usernames and push GET button to get a file. (Figure 5, List 1)
- 2. The browser requests to save the file (named tg.cgi) to the disk because the mime type is specified as application/octet-stream in the HTTP header of the CGI script. (Figure 6) The CGI script itself (located in the server) is as shown in List 2. When it is saved to the disk of users' machines it becomes again a Perl script like List 3.

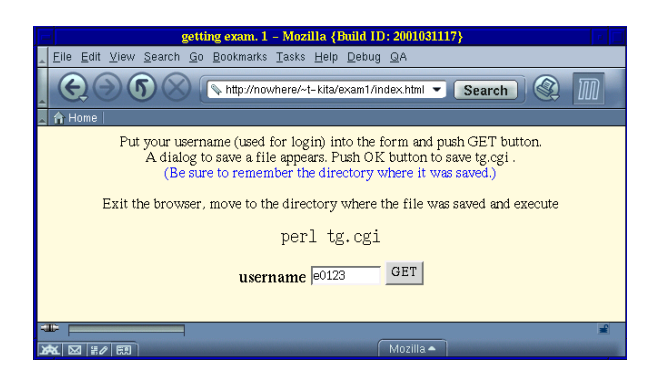

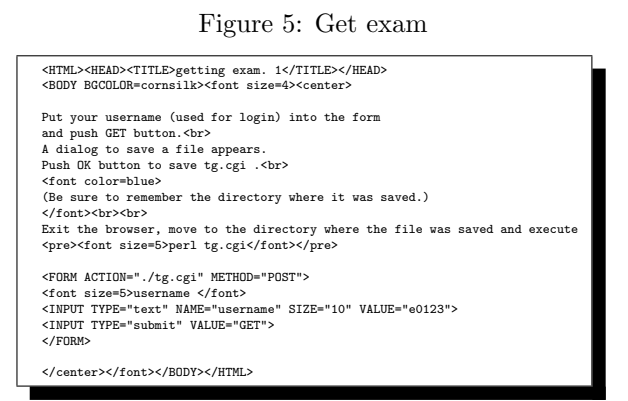

List 1: index.html

- 3. The downloaded script includes all the exam files. The students must execute perl tg.cgi to retrieve the exam problems. There appears the instruction (Figure 7) on how to make answers and how to submit them. The students try to solve the problems and to create answer files.
- 4. To upload the answers, they are required to execute the command mka (List 4) that is also one of the retrieved files. In the execution of mka, an archive file that includes all the files involving the answers are made and the students get access to the uploading page. The students need to push Browse button to select the archive file and to click Upload button. (Figure 8, List 5)
- 5. When the upload is completed by the CGI script shown in List 6, they can see the list of the files they have uploaded at the confirmation message like Figure 9.

```
#!/usr/bin/perl
$examdir= "exami129"; # directory where the exam will be made<br>$datadir= "./guidedata"; # sever directory where the problems are put<br>$URI= "http://nowhere/"t-kita/exam!"; # where cgi scripts are put<br>$max12= 33; # max. numb
use CGI_Lite;
$cgi = new CGI_Lite();
%formdata = $cgi->parse_form_data();
   $username= $formdata{'username'};
$debug= $formdata{'debug'};
unless ($username = \frac{1}{2} /e[0-9][0-9](0-9]/){
       print "Content-type: text/html", "\n\n";<br>print "<font color=red size=5>Invalid username!</font>\n";<br>exit(0);
}
$unum= substr($username,1); # 3-digit number in username
print "Content-type: Application/Octet-Stream", "\n\n";
printf('$dir= "%s";'."\n",$examdir);
if ($unum ne "0000"){
       printf('if ($ENV{"USER"} ne "%s"){ ',$username);
printf('die "Invalid username!".$ENV{"USER"}." != %s"; }'."\n",$username);
}
printf('mkdir $dir, 0700 or die "cannot create directory.";'."\n");
# embed three problems (guiding numbers of illust-logic puzzles).
# problem files are put in $datadir.<br># for exl and ex2, the files are named like 0059-e0123g10.txt.<br># for ex3 the files are named like 0034-e0123g25.txt.<br># they are distinguishable by the first 4-digit number.<br># (it must s
$lastselection= -1;<br>for($i=1; $i<=3; $i++){<br>$fname= "ex".$i.".guide"; # filename to be used<br>if ($i==1 or $i==2){
while(1){ # avoid to give the same problem doublly
$selection= &sl($unum,$i);
if ($lastselection != $selection){
$lastselection= $selection;
last;
      }
}
$globfile= sprintf("%s/%04d-*g10.txt",$datadir,$selection);
}else{
$globfile= sprintf("%s/%04d-*g25.txt",$datadir,&sl($unum,$i));
}
unless (@tmp= glob($globfile)){
printf('printf("\nError! Notify the teacher by raising your hand.\n");');
printf('printf("data file not found!(%s)\n");',$globfile);
die;
       }<br>$insertfile= $tmp[O];<br>if ($debug eq "DEBUG"){ printf("#guidefilename= %\n",$insertfile); }<br>printf("open FH, ">$dir"/%s" or die "cannot create files.";'."\n",$fname);<br>print "print FH <<END;\n";<br>print "Frint FH <<END;\n";<br>
}
############################ mka ##########################################
# ---------------------------------------------------------------------
print << 'GEND';
open FH, ">$dir/mka" or die "cannot create file.";
print FH <<'END';
#! /usr/bin/perl
GEND
# -----------------------------------------------------------------------
printf('$arc= "%s-ans.tgz";'."\n",$username);
if ($unum ne "0000"){
      printf('if ($ENV{"USER"} ne "%s"){ ',$username);
                                                                                                                                                             printf('die "Invalid username!".$ENV{"USER"}." != %s"; }'."\n",$username);
                                                                                                                                                       }
                                                                                                                                                        # ---------------------------------------------------------------------
print << 'GEND';
@f= ("ex1.guide","ex2.guide","ex3.guide", "ex1.ans","ex2.ans","ex3.ans" );
foreach (@f) {
unless (-r $_){ die "$_ not found.";}
                                                                                                                                                        }
@prog= glob("*.c") or die "C-language program file not found.";
                                                                                                                                                        @prog= glob("*.c *.h");<br>$allfiles= join(" ",#f)." ".join(" ",@prog);<br>(system("gtar cvzf $arc $allfiles")==0) or die "tar error.";<br>print "\n$allfiles have been tar+gzipped as the file named \n$arc.\n";<br>open FH, "pud|";<br>$ufi
                                                                                                                                                        print "Invoking netscape to jump to the uploading page...\n";
GEND
                                                                                                                                                        # -----------------------------------------------------------------------
printf('system("mozilla %s/uploadform.cgi?username=%s")'."\n",$URI,$username);
# ---------------------------------------------------------------------
                                                                                                                                                       print << 'GEND';
                                                                                                                                                        END
close(FH);
chmod 0500, "$dir/mka";
                                                                                                                                                       GEND
                                                                                                                                                        # -----------------------------------------------------------------------
                                                                                                                                                         ############################ README #######################################
                                                                                                                                                        # ---------------------------------------------------------------------
print << 'GEND';
                                                                                                                                                        open FH, ">$dir/README" or die "unable to create file";<br>print FH <<END;<br>****************** READ THIS CAREFULLY ********************
                                                                                                                                                        Move into the directory named $dir and solve the problems.
                                                                                                                                                        Copy all the programs (C-language files) into $dir, a
                                                                                                                                                        do the compilations or execute make command in this directory
to make the executable that solves the problems.
                                                                                                                                                       There are 3 data files of the problems to be solved :
                                                                                                                                                        ex1.guide
                                                                                                                                                        ex2.guide
ex3.guide
                                                                                                                                                       Try to reproduce the patterns from these guiding numbers.
                                                                                                                                                       The results should be put in the files named as
                                                                                                                                                        ex1.ans
                                                                                                                                                        ex2.ans
ex3.ans
                                                                                                                                                        with or without editors.
                                                                                                                                                       It is OK to include all the output.
                                                                                                                                                       Put the incomplete pattern if it timed-out.
                                                                                                                                                       To submit your answer, execute
                                                                                                                                                        mka
and you can upload the answer.
                                                                                                                                                        You can read the same instruction in README file.
                                                                                                                                                        END
close(FH);
                                                                                                                                                        open FH, "<$dir/README";
system("clear");
                                                                                                                                                       while(\langleFH\rangle){ print \_; }
                                                                                                                                                        unlink $0;
GEND
                                                                                                                                                        # -----------------------------------------------------------------------
                                                                                                                                                       exit(0);
                                                                                                                                                        # randomly select problems for each.<br># always return the same problems because "srand $unum" is executed above.<br>sub sl{
                                                                                                                                                        local($unum, $i)= @_;
if ($i==1 or $i==2){
return int(rand()*($max12-0.0001))+1;
                                                                                                                                                             }else{
                                                                                                                                                       return int(rand()*($max3-0.0001))+1;
                                                                                                                                                              }
                                                                                                                                                        }
```
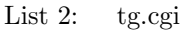

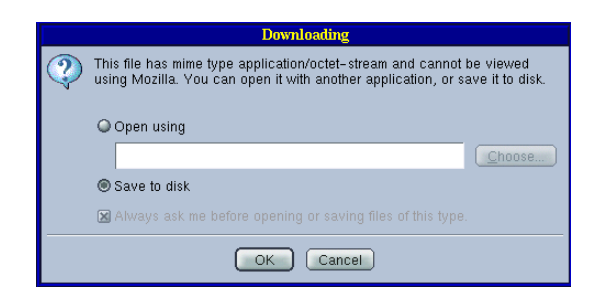

Figure 6: Save exam to disk

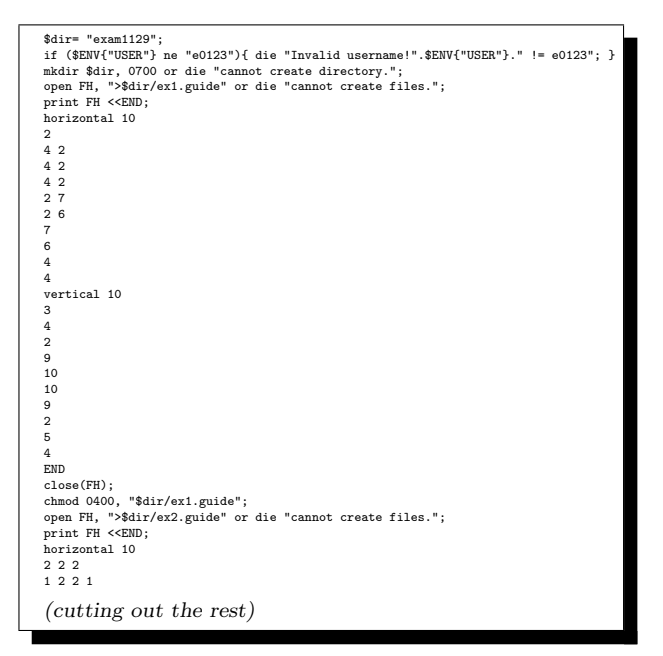

List 3: tg.cgi (downloaded)

The uploading function of this system has been realized thanks to the Perl module CGI\_Lite by Shishir Gundavaram that can be found in CPAN sites[2].

# 4. Conclusion

An example of simple Web-based examination has been presented. As the students are given different problems from each other they were supposed to take the exam under a fair circumstance, which is expected to lead to their higher motivation to learn.

Beside the style of the examination, it is of course quite important to decide how to present and what timing to give hints and advice on the improvement

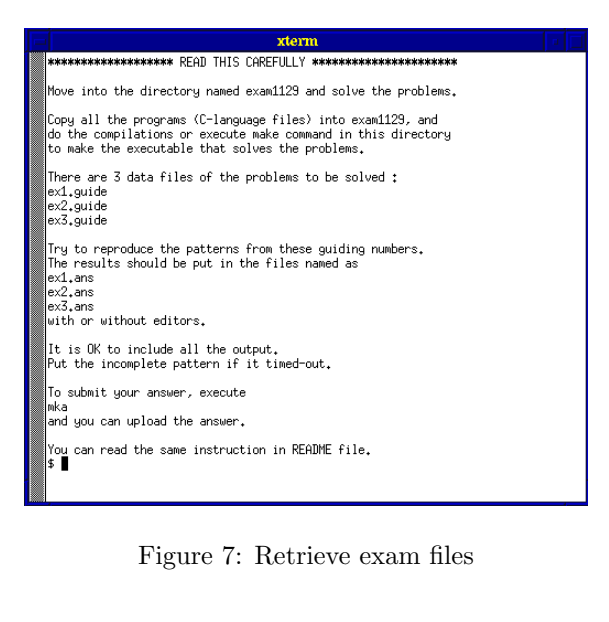

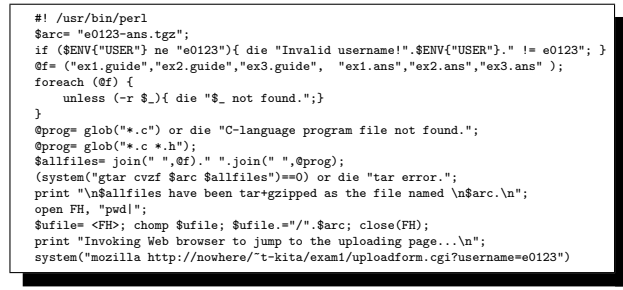

List 4: mka

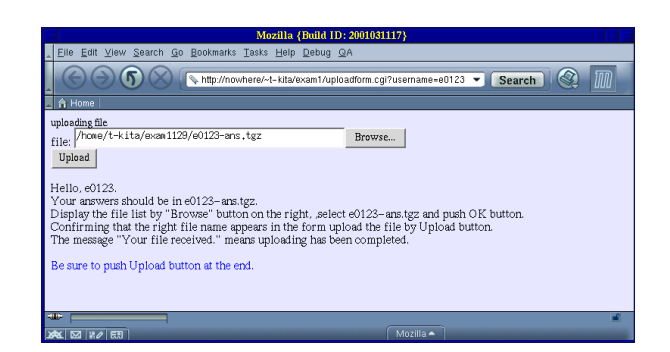

Figure 8: Upload answer files

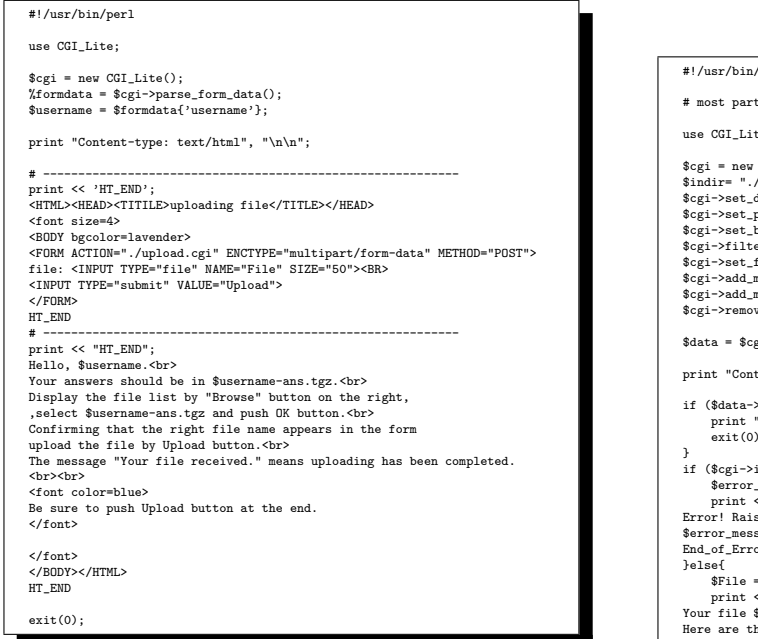

List 5: uploadform.cgi

of their own programs and algorithms.

The examination actually done for this time is in synchronous style; All the students took the exam in a computer room at the same time. The asynchronous style examination is desirable, but it will be more difficult to be done neatly.

# References

- [1] http://www.microlink.co.jp/products/ minilogic/lecture.htm
- [2] http://www.cpan.org/

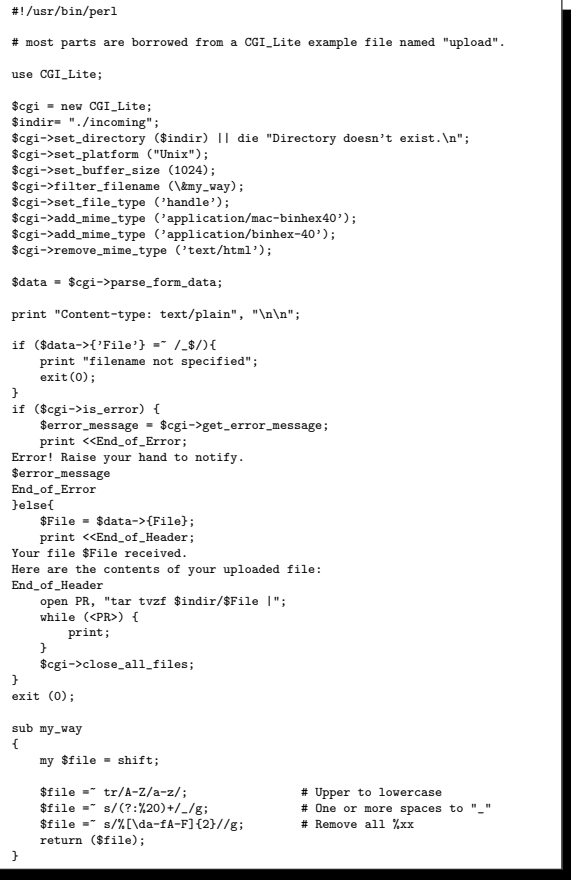

List 6: upload.cgi

|                                                                                                    | Mozilla {Build ID: 2001031117}                                                                                                    |  |
|----------------------------------------------------------------------------------------------------|----------------------------------------------------------------------------------------------------|--|
|                                                                                                    | File Edit View Search Go Bookmarks Tasks Help Debug QA                                                                                                    |  |
|                                                                                                    | http://nowhere/~t-kita/exam1/upload.cqi<br>Search                                                                                                    |  |
| 合 Home<br>Your file 996257343 e0123-ans.tgz received.<br>Here are the contents of your uploaded file:<br>-r-------- t-kita/epsys<br>-rw-r--r-- t-kita/epsus<br>-rw-r--r-- t-kita/epsys<br>-rw-r--r-- t-kita/epsus<br>-rw-r--r-- t-kita/epsus | -r-------- t-kita/ensus     79 2001-07-28 01:40 ex1.guide<br>-r-------- t-kita/epsus 140 2001-07-28 01:40 ex2.guide<br>481 2001-07-28 01:40 ex3.guide<br>18823 2001-07-05 14:36 ex1.ans<br>2640 2001-07-05 14:36 ex2.ans<br>24576 2001-07-05 14:37 ex3.ans<br>2470 2001-07-05 14:35 prog4-3.c |  |
| $  $ if $\theta$ is equal.                                                                                                    | Mozilla -                                                                                                    |  |

Figure 9: Confirmation of upload